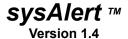

**sysAlert**<sup>m</sup> is a useful utility which monitors available system resources while running Windows. It alerts the user when resources drop to critical levels, thereby lowering the risk of losing unsaved work due to "General Protection Fault" errors. Other features include an optional time display and the ability for the user to choose between several custom display possibilities.

## Registration:

Thank you for choosing **sysAlert**<sup>TM</sup>. We hope that you find the program useful. If you choose to continue using **sysAlert**<sup>TM</sup>, please fill out the attached registration form and mail it in with a check or money order for \$15.00. This will promote good karma and insure that you receive future upgrades at discounted pricing.

#### **CompuServe Registration:**

CompuServe users may register their copy of **sysAlert**<sup>™</sup> on-line by using the CompuServe Registration Database (GO SWREG).

## Requirements:

Any IBM compatible machine with an 80386 processor or above. Windows version 3.0 or higher. Any pointing device (mouse, pen, etc..). File VBRUN300.DLL is required in your Windows subdirectory.

#### Installation:

If installing from a disk, from the Windows Program Manager choose File and select the Run command. Type A:\setup or B:\setup depending on which drive you are installing from. The Setup Utility will then install **sysAlert**<sup>\*\*</sup> onto your hard drive.

Note: It is a good idea to drag the **sysAlert**<sup>™</sup> icon into your Startup Group. This will automatically run **sysAlert**<sup>™</sup> every time you open Windows.

#### How to:

Double click on the **sysAlert** icon and a small box (FSR, Free System Resources) will appear in the lower right hand corner of your screen. This box will display the percentage of available Windows resources at all times. You can drag the FSR display box anywhere on the screen and it will always remain visible. Double click the mouse on this box at any time to pop up the **sysAlert** dialogue box. The time will appear in a separate box next to the FSR display box. To remove the time display, double click on the time box.

#### sysAlert™ Dialogue Box:

This window displays the breakdown of available resources and offers the user several options. Clicking on "OK" removes the dialogue box and leaves the small "FSR Display Box" wherever it last appeared. Clicking on "Restart Windows" will close any open applications and restart Windows. Clicking on "Exit sysAlert\* will close sysAlert\* completely.

You can customize **sysAlert**<sup>TM</sup> by using the "Options" heading on the control bar. "FSR Settings" will allow you to choose the thereshold level which will trigger the warnings. You are asked to choose a value on the sliding bar between 15%-30%. The default value is set at 25%. This means that when available resources drop to 25%, the RED ALERT dialogue box will appear and suggest that you save your work and re-start windows. When resources drop to within 5% of your Red Alert value, a YELLOW ALERT dialogue box will appear which advises you to save your work and close any unnecessary applications. You may choose not to receive any more warnings by clicking on the appropriate check box in the **sysAlert**<sup>TM</sup> dialogue box. "FSR Box Color Settings" allows you to choose the colors for the FSR display box.

The author disclaims all warranties, expressed or implied, including, without limitation, the warranties of merchantability and of fitness for any purpose. The author assumes no liability for damages, direct or consequential, which may result from the use of this software.

Please contact FMZ International for information on volume discounts and site licenses.

#### FMZ International

7966 Arjons Dr., Suite 210 San Diego, CA 92126

Tel: (619) 578-5225 Fax: (619) 578-3065

Internet: FMZ@ix.netcom.com or Compuserv 73171,1424

Doc. 040395v1.4qcis

# sysAlert™ Registration Information

| Your Name                    |                                     | <del></del> |                     |                             |
|------------------------------|-------------------------------------|-------------|---------------------|-----------------------------|
| Your Serial N                | Number                              |             |                     |                             |
| _()_<br>Phone numb           | per (Optional)                      |             |                     |                             |
|                              | or (Optional)                       |             |                     |                             |
| Street Address (Line #1)     |                                     |             |                     |                             |
| Street Addre                 | ess (Line #2)                       |             |                     |                             |
| City S                       | tate/Province                       | Country     | Zip/Postal Code     |                             |
|                              |                                     |             |                     | DEL                         |
| Network ID Number (Optional) |                                     |             |                     |                             |
| Where did y                  | ou find sysAlert?                   | (Please be  | specific)           | <del></del>                 |
| Thanks for your support!!!   |                                     |             |                     |                             |
|                              | act FMZ Internat<br>1995, FMZ Inter |             | rmation on volume d | iscounts and site licenses. |